# **micropythonlibs**

**Brian Pugh**

**Apr 23, 2023**

# **CONTENTS:**

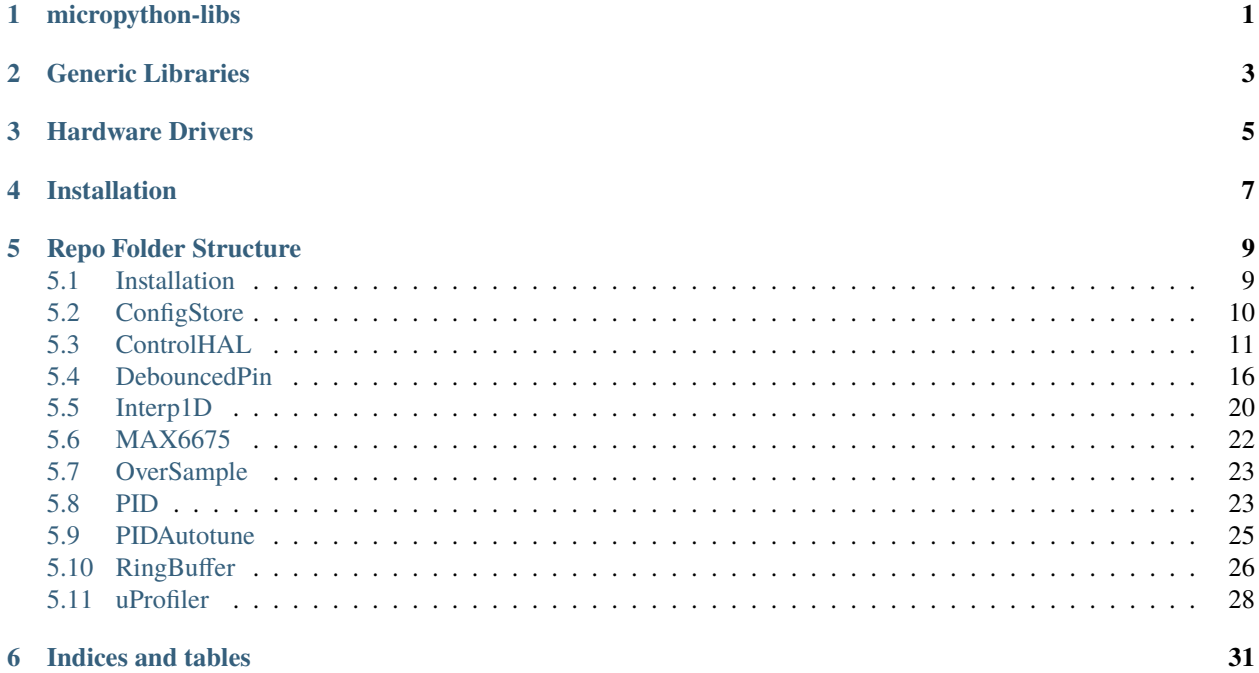

# **ONE**

# **MICROPYTHON-LIBS**

<span id="page-4-0"></span>This repository contains a collection of single-file libraries intended for a micropython target.

All micropython libraries are located in the lib/ folder of this repo.

# **GENERIC LIBRARIES**

<span id="page-6-0"></span>These libraries generally don't depend on specific hardware and primarily contain just software algorithms/abstractions.

- configstore Persistent auto-write key-value store.
- controlhal Abstractions for controlling a dynamic system. Easy PID control loops.
- debouncedpin Debounced Pin drop-in that automatically handles switch debouncing. Can also simultaneously drive an LED using the same pin with DebouncedLedPin.
- interp1d One dimensional interpolation functions.
- oversample Oversample a sensor to improve the SNR and measurement resolution at the cost of increased CPU utilization and reduced throughput.
- pid PID controller. Not recommended for fast processes (not for quadcopters). Requires: controlhal.
- pidautotune Autotune for PID controllers. Requires controlhal.
- ringbuffer RingBuffer with builtin statistical methods.
- uprofiler Code profiling tools.

# **THREE**

# **HARDWARE DRIVERS**

<span id="page-8-0"></span>These libraries contain drivers for specific hardware. Whenever possible, these drivers abide by the standards in [docs/hardware.](docs/hardware_spec.rst)

• max6675 - MAX6675 Cold-Junction-Compensated K-Thermocouple-to-Digital Converter (0°C to +1024°C).

# **FOUR**

# **INSTALLATION**

<span id="page-10-0"></span>We recommend using the [Belay Package Manager](https://belay.readthedocs.io/en/latest/Package%20Manager.html) for installing desired libraries. To install Belay on your computer, run:

pip install belay

Then, define your project name and dependencies in your project's pyproject.toml file. Belay assumes you have a python package in your project with the same name as tool.belay.name:

```
[tool.belay]
name = "my_project_name"
[tool.belay.dependencies]
ringbuffer = "https://github.com/BrianPugh/micropython-libs/blob/main/lib/ringbuffer.py"
[tool.pytest.ini_options]
pythonpath = ".belay/dependencies/main"
```
Then, to actually download the dependencies (and update them if already downloaded), run the following in your project's root directory:

belay update

Finally, to actually get the code onto your device, run:

belay install [DEVICE-PORT]

You can specify other argument to belay install, including cross-compiling the python code.

**FIVE**

# **REPO FOLDER STRUCTURE**

- <span id="page-12-0"></span>• lib/ - Micropython modules.
- tests/ Tests for micropython modules
- demos/ For code that primarily interacts with hardware, these serve as minimal scripts for demonstrating their use.
- tools/ Auxiliary scripts that aid in project maintenance or experiments to drive design decisions.

# <span id="page-12-1"></span>**5.1 Installation**

These libraries are intended for a micropython target. We suggest using the [Belay Package Manager](https://belay.readthedocs.io/en/latest/Package%20Manager.html)

Install Belay:

pip install belay

Then, in your project's pyproject.toml, add a section like:

```
[tool.belay.dependencies]
interp1d = "https://github.com/BrianPugh/micropython-libs/blob/main/lib/interp1d.py"
```
Next, run belay update to pull down the latest changes.

Finally, to transfer the libraries to your device:

belay install <PORT>

While developing, it can be useful then to also run a file after innstalling your project:

belay install <PORT> --run my\_script.py

# <span id="page-13-0"></span>**5.2 ConfigStore**

Persistent key-value store with automatic write-to-disk and schema enforcement.

### **5.2.1 Dependencies**

No dependencies.

# **5.2.2 ConfigStore**

In most cases, the resulting ConfigStore object can just be treated exactly like a dictionary.

```
from configstore import ConfigStore
config = ConfigStore("settings.json") # Will read/write to "settings.json"
config["foo1"] = "bar1" # Simple key/value store. Write is automatically performed.
config['list\_example"] = [1, 2, 3] # lists work
config['nested'] = {'foo2": 'bar2"] # So do nested dictionaries.config_reload = ConfigStore.load("settings.json") # Load an existing config
assert config_reload == config # They should be the same.
with config: # defer writes until the contextmanager exits.
   config["a"] = 1
   config['b"] = 2config["c"] = 3
```
#### **Supplying Dictionary Defaults**

Like a dictionary, the config object has an update method to merge in a dictionary. The update method will overwrite existing keys:

```
config['foo''] = "bar"config['value"] = 123config.update({"name": "alice", "value": 456})
assert config["foo"] == "bar"
assert config["value"] == 456
assert config["name"] == "alice"
```
To supply default values, use the merge method. Existing values will not be overwritten.

```
config['foo''] = "bar"config['value"] = 123config.merge({"name": "alice", "value": 456})
assert config["foo"] == "bar"
assert config["value"] == 123assert config["name"] == "alice"
```
#### **Freezing Schema**

Often, once configured, the json schema should be fixed to prevent accidental misconfigurations. This includes things like typoing keys, or assigning incorrect value datatypes. Call the freeze\_schema to freeze the ConfigStore object.

```
config['foo''] = "bar"config['my_list"] = [1, 2, 3]config.freeze_schema()
```
For dictionaries, attempting to assign a different datatype to a key will result in a FrozenError exception.

```
config["foo"] = 123 # raises FrozenError
```
For lists, values can no longer be appended to (list will have fixed length). When replacing an element, the new element must have the same datatype.

```
config['my_list'].append(4) # raises FrozenError
config["my_list"][0] = "foo" # raises FrozenError
config['my_list"][1] = 42 # this is OK
```
Freezing only specific children types is possible:

```
config.freeze_schema(dicts=True, lists=True, recursive=True) # Default values
```
# <span id="page-14-0"></span>**5.3 ControlHAL**

Control Hardware Abstraction Layer.

This library provides inheritable base classes that simplifies reading inputs (sensors) and controlling outputs (actuators). The interfaces to these classes relies heavily on both inheritance and composition so that peripherals can be easily swapped and combined. Sensor reads and actuator writes are self-caching and self-limiting, meaning they can be efficiently in quick succession without worrying about physical implications. This allows code to be very loosely coupled, for example:

```
# Conventional: need to pass around a cached value.
while True:
    temperature = read_temperature()
   print(f"temperature: {temperature}°C")
   if temperature > 100:
        print("Boiling")
   sleep(0.5)
# ControlHAL: read sensor as much as your want.
# Rapid repeated reads will return a cached value.
while True:
   print(f"temperature: {sensor()}°C")
   if sensor() > 100:
        print("Boiling")
```
See the source files for more details on function and class APIs. Anytime that a machine.Pin is referenced, a machine.Signal or signal.Signal may be a more appropriate choice.

### **5.3.1 Dependencies**

No Dependencies

#### **Optional**

• ringbuffer - Only used in the Derivative virtual sensor.

### **5.3.2 Protocol Summary**

The methods for each class in ControlHAL is summarizes in the table below:

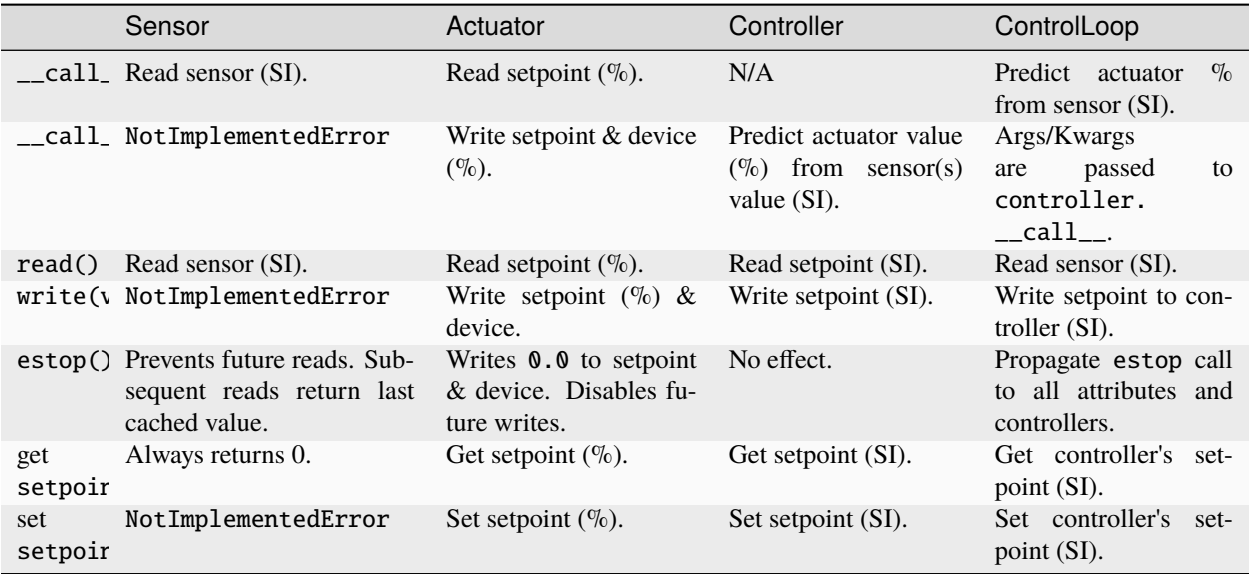

In this table:

- [SI](https://en.wikipedia.org/wiki/International_System_of_Units) sane metric values appropriate for the sensor.
- $\%$  A floating point value ranging from [0, 1] representing  $0\% \sim 100\%$ .

All classes described inherit from the Peripheral base class.

#### **5.3.3 Sensor**

Abstract input sensor class.

Input devices should inherit from Sensor and implement the \_raw\_read method. Optionally the \_convert may also be implemented. The default \_convert method is an identity operation.

```
def _raw_read(self) -> float:
    """Read sensor.
   The returned value **may** be in standard units; or may be in a fast
   intermediate format for "self._convert" to post process into standard
    units. It is recommended to put fast, sensor reading logic into
```
(continues on next page)

(continued from previous page)

```
``_raw_read``, and put expensive deferred logic into ``_convert``.
    This way, the sensor can be oversampled with minimal overhead.
    Returns
    -------
    float
    "''"def _convert(self, val: float) -> float:
    """Convert raw-value from ``_raw_read`` to a SI base unit float.
    Used to only call conversion once per oversample, rather than once per sample.
    Reference:
        https://en.wikipedia.org/wiki/SI_base_unit
    Parameters
    val : float
    Returns
    -------
    float
    "''"''"
```
Sensor can be [oversampled](https://en.wikipedia.org/wiki/Oversampling) by providing an integer value samples to \_\_init\_\_. Defaults to 1 sample per read (i.e. no oversampling).

#### **ADCSensor**

Sensor using an ADC input.

 $sensor = ADCSensor(ADC(0))$ 

```
from controlhal import ADCSensor
from machine import ADC
```
#### **Derivative**

A virtual sensor that acts as the time-derivative of another sensor.

```
from machine import ADC
from controlhal import Derivative
position_sensor = ADCSensor(ADC(0))
velocity_sensor = Derivative(position_sensor)
velocity = velocity_sensor.read()
```
Internally uses the [five-point stencil](https://en.wikipedia.org/wiki/Five-point_stencil) to compute the derivative over a series of input measurements. The returned derivative will be 0 until the internal buffer of length 5 fills up.

#### **5.3.4 Actuator**

Abstract output actuator class.

Output devices should inherit from Actuator and implement the \_raw\_write method.

```
def _raw_write(self, val: float):
    """Perform actual write ``val`` to actuator.
    Parameters
     ----------
    val : float
        Value to write in range \sqrt{0}., 1.1.
    "" ""
```
Attempting to read from an actuator will return the current setpoint in range [0., 1.]. This value is also available via the read-only setpoint attribute.

#### **TimeProportionalActuator**

Varies an output actuator via pulse-width-modulation.

Uses an internal virtual timer and intended for relatively slow processes like controlling a heater (period > 1 second).

```
from controlhal import TimeproportionalActuator
heater = TimeProportionalActuator(Pin(1, Pin.OUT), period=10.0)
heater.write(0.75) # Heater will be on for 7.5 seconds, then off for 2.5 seconds.
```
#### **PWMActuator**

Varies an output actuator via pulse-width-modulation.

Similar to a TimeProportionalActuator, but requires a supplied configured PWM object. Intended for more rapid output devices, like LEDs or motors.

```
from controlhal import PWMActuator
from machine import Pin, PWM
pwm = PWM(Pin(12))pwm.freq(500) # Set frequency to 500Hz
actualor = PWMActualor(pwm) # The PWMActuator class will handle setting duty-cycle
```
#### **Multi**

Collect a set of peripherals into a single class. Can be used for more complex controllers while re-using other classes in this library.

```
from controlhal import Multi
multi_sensor = Multi(sensor1, sensor2, sensor3)
# Will read and return all 3 sensors
sensor1_val, sensor2_val, sensor3_val = multi_sensor.read()
```
Multi can be subclassed to provide more structure/order to the constructor:

```
class MotorSensor(MultiSensor):
   def __init__(self, position, current, temperature):
        super().__init__(position, current, temperature)
```
### **5.3.5 Controller**

Abstract base class for predictive models that consume sensor data and produce actuator predictions.

At the very least, needs to implement the following methods:

```
class MyController(Controller):
   @property
   def parameters(self) \rightarrow Any:
        """Internal parameters that a controller can be constructed from.
        e.g. for a PID controller, this would be \lq (k_p, k_i, k_d)"''"''"def __call__(self, *args, **kwargs) -> float:
        """Given some sensor input, predict what the actuator value
        should be to drive the system to "setpoint".
        """
```
The controller setpoint can be written to either by directly writing to controller.setpoint or by calling the controller.write(val) method.

For a more indepth example, see the pid library for a PID controller.

### **5.3.6 ControlLoop**

A self-contained control loop system for single-input/single-output systems. For example, controlling a heating element based on feedback from a temperature sensor. The example below uses the pid library.

```
from controlhal import ADCSensor, ControlLoop
from machine import ADC, Pin
from pid import PID
from time import sleep
temperature_sensor = ADCSensor(
   ADC(0), 100 / 65535
) # Hypothetical analog sensor [0, 100] °C
heater = TimeProportionalActuator(Pin(1, Pin.OUT))
pid = PID(0.05, 0.0001)
control_loop = ControlLoop(heater, temperature_sensor, pid)
while True:
    control_loop() # Reads sensor, invokes controller, and updates actuator.
    sleep(0.25)
```
# <span id="page-19-0"></span>**5.4 DebouncedPin**

Automatic input button debouncing.

Buttons and other mechanical switches often generate rapid open/close signals when actuated. Naively, a microcontroller may read these rapid open/closing signals as actual multiple button presses. Button debouncing can be implemented either in hardware or in software; this module implements debouncing in software.

# **5.4.1 Dependencies**

No dependencies.

# **5.4.2 DebouncedPin**

Inherits from micropython's builtin machine.Pin.

Typical usage:

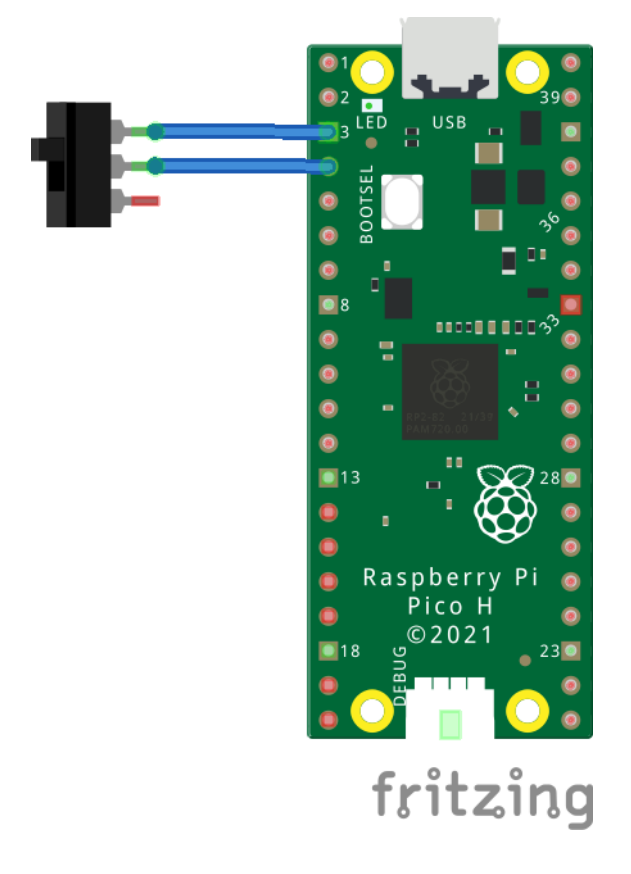

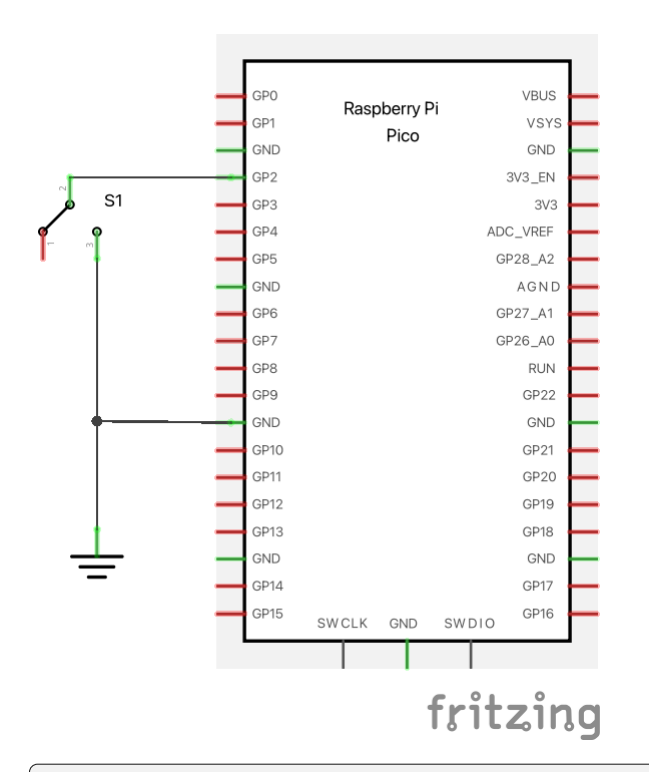

```
from debouncedpin import DebouncedPin
pin = DebouncedPin(2, DebouncedPin.PULL_UP)
# Directly call the object to get the current state.
value = pin()# Alternatively the value can be retrieved via the ``value`` method.
value = pin.value()
```
To automatically execute a function when a change in switch state is detected, configure an interrupt:

```
from debouncedpin import DebouncedPin
def handler(pin):
    print("Button was just pressed!")
pin = DebouncedPin(2, DebouncedPin.PULL_UP)
pin.irq(handler, DebouncedPin.IRQ_FALLING)
while True:
    # Program can be doing other stuff here.
    pass
```
#### **How It Works**

Every 20 milliseconds, the DebouncedPin object will poll the input pin state. If 2 consecutive reads report the same value, the cached switch state is updated. When the user wants to read the switch state, the cached switch state is returned.

# **5.4.3 DebouncedLedPin**

Inherits from DebouncedPin. All DebouncedPin documentation also applies to this class.

DebouncedLedPin can control an LED and read the state of a button using a single microcontroller pin. Compared to a naive switch/LED circuit using 2 microcontroller pins, this setup requires an additional 10k resistor. Sharing a pin can be useful for reducing the number of IO required for a project. If the led/switch are mounted elsewhere, this can also reduce the number of wires required in the cable.

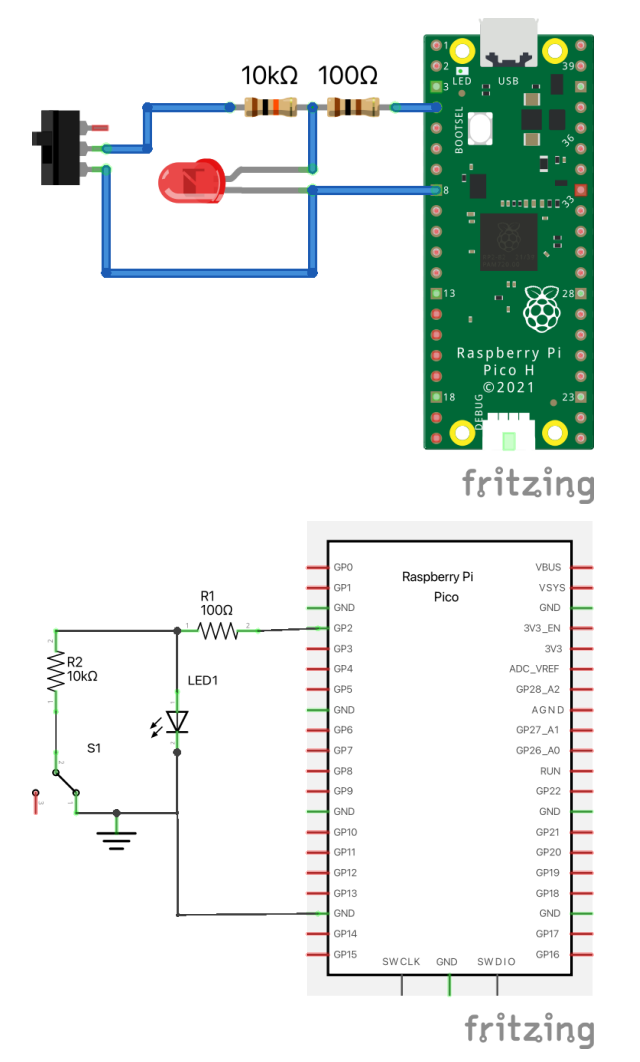

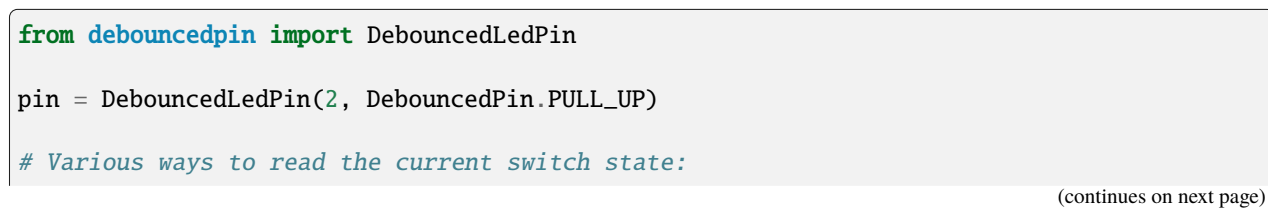

(continued from previous page)

```
value = pin()value = pin.value()# Various ways to turn on LED
pin(True)
pin.value(True)
pin.on()
# Various ways to turn off LED
pin(False)
pin.value(False)
pin.off()
```
### **5.4.4 Signal**

The Signal class takes in a Pin-like object as input. Optionally, set the invert=True flag to invert physical input/output values.

The builtin machine.Signal class doesn't handle pin-like objects well. However, this implementation won't be as fast/resource-efficient, but that's fine for many cases.

If wrapping a vanilla machine.Pin object, it's recommended to use the built in machine.Signal class. If wrapping an object that implements the pin Protocol, then use the Signal class implemented here.

```
from debouncedpin import DebouncedPin
from signal import Signal
pin = DeboundedPin(7) # This won't work with \text{``machine.} Signalsignal = Signal(pin, invert=True) # If the output is active-low
signal on() # Turn signal off, setting pin high
signal.off() # Turn signal off, setting pin low
signal.value(True) # alternative ways to turn signal on
signal(True)
val = signal() # Read input; this also abides by "invert".
val = signal.value()
```
#### **How It Works**

In addition to the explanation of how DebouncedPin works, DebouncedLedPin will set the pin to be in an output configuration between pin input reads. This results in the pin being in output for the majority of the time, turning the LED on or off. For the very brief moment that the pin is changed to input mode, the LED will be off while the button state is read. This brief moment where the pin is in input mode is imperceptable to the human eye.

# <span id="page-23-0"></span>**5.5 Interp1D**

1D interpolation methods.

### **5.5.1 Dependencies**

No dependencies

### **5.5.2 Interpolater**

Base interpolater class. Not to be directly instantiated. All interpolaters have the same interface; linear interpolation is shown below as a demonstration:

```
import interp1d
x = [1, 5, 17] # Inputs
y = [20, 6, 14] # Outputs
mapping = interp1d. Linear(x, y)mapping(11) # 10.0
```
The input x array **must** be sorted.

By default, querying a value outside the range of input datapoints will raise a ValueError.

 $mapping(18)$  # raises ValueError

We can control this behavior with the fill\_value argument by either specifying the string "clip" or by specifying a tuple of 2 floats representing (low, high):

```
import interp1d
x = [1, 5, 17]y = [20, 6, 14]mapping = interp1d.Linear(x, y, fill_value="clip")mapping(0) # 20mapping(18) # 14mapping = interp1d.Linear(x, y, fill_value=(-100, 100))
mapping(0) # -100mapping(18) # 100
```
# **5.5.3 Linear**

Linear interpolation.

# **5.5.4 Cubic**

Cubic interpolation.

# **5.5.5 MonoSpline**

Monotone preserving cubic interpolation. Unlike Cubic, MonoSpline guarantees interpolated values to be in-between it's supporting points.

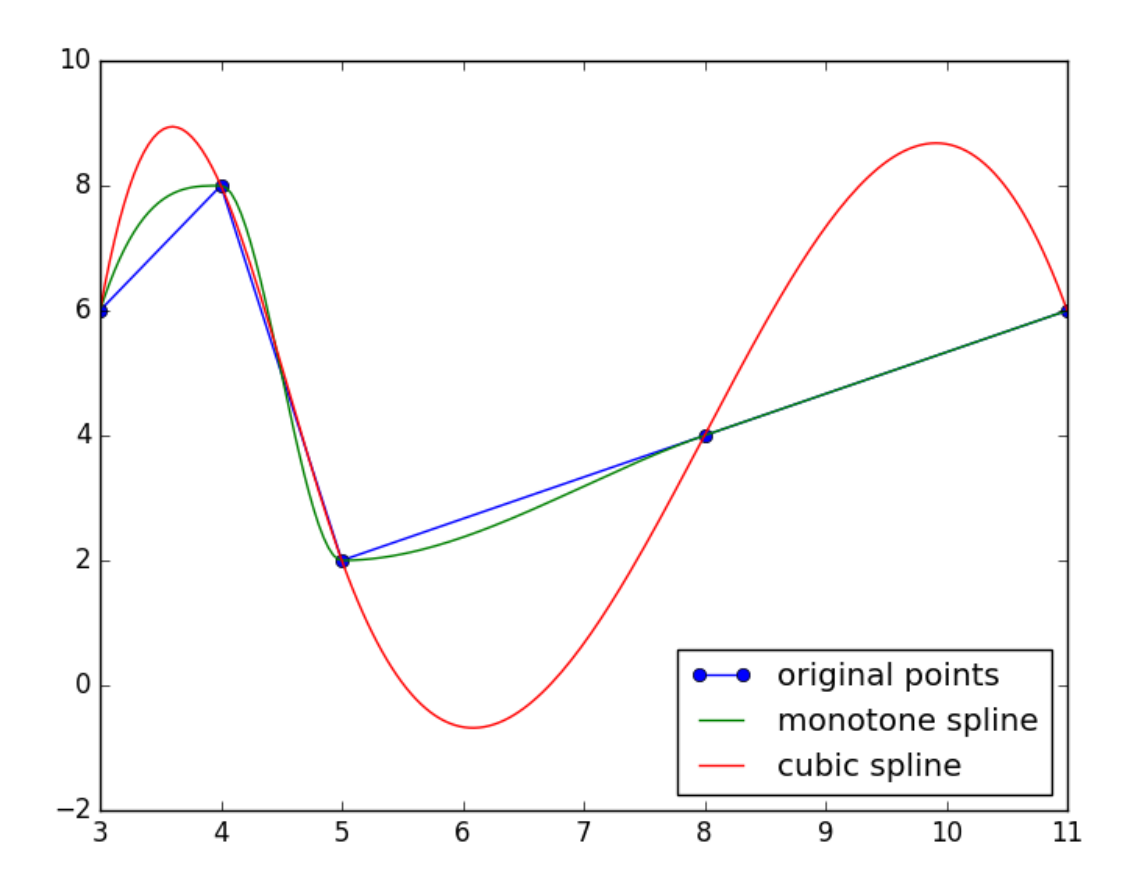

The above graphic comes from [antdvid's implementation,](https://github.com/antdvid/MonotonicCubicInterpolation) which this implementation is also based on.

### **5.5.6 searchsorted**

Not an interpolation function, but may be externally useful. For a given sorted iterable, finds the index where a value should be inserted to maintain order.

```
data = [1, 5, 10]searchsorted(data, 0) # 0
searchsorted(data, 1) # 0
searchsorted(data, 2) # 1searchsorted(data, 8) # 2searchsorted(data, 11) # 3
```
# <span id="page-25-0"></span>**5.6 MAX6675**

Cold-Junction-Compensated K-Thermocouple-to-Digital Converter ( $0^{\circ}$ C to +1024 $^{\circ}$ C).

### **5.6.1 Dependencies**

• controlhal

#### **5.6.2 Max6675**

The Max6675 class uses a SPI object and a chip-select pin to handle communications:

```
from machine import Pin, SPI
from max6675 import Max6675
spin = SPI(0, most=Pin(3, Pin. OUT), miso=Pin(4, Pin.ID), sck=Pin(2, Pin. OUT))max6675 = Max6675(spi, cs=Pin(5, Pin.OUT))temperature_{cells} = max6675.read()
```
The MAX6675 can be polled with a minimum period of 0.22 seconds. Max6675 inherits from the controlhal. Sensor class, so it inherits some of it's benefits, such as caching the previous temperature value if reads are attempted faster than the 0.22 second period.

If the thermocouple becomes disconnected during operation, the next read will cause a OpenThermocouple exception to be raised:

```
from max6675 import OpenThermocouple
try:
    temperature_celsius = max6675.read()
except OpenThermocouple:
   print("Thermocouple disconnected!")
```
The MAX6675 must be physically reset after the thermocouple has been reconnected.

# <span id="page-26-0"></span>**5.7 OverSample**

# **5.7.1 Dependencies**

No dependencies

# **5.7.2 Oversample**

OOP oversampling of a callable function.

```
from oversample import Oversample
def foo(): # takes no arguments
    return 42
oversample_foo = Oversample(foo, 64) # Will sample foo 64 times each call
oversampled_value = oversample_foo()
```
# **5.7.3 oversample**

Functional oversampling a callable function.

```
from oversample import oversample
def foo(): # takes no arguments
    return 42
oversampled_value = oversample(foo, 64) # Sample foo 64 times
```
# <span id="page-26-1"></span>**5.8 PID**

Proportional-Integral-Derivative Controller.

A PID controller predicts how much an actuator should be given a relevant feedback signal. A common example is in a water boiler where the PID controller predicts how much the heating element should be turned on given a feedback temeperature signal from a temperature sensor.

### **5.8.1 Dependencies**

• controlhal

### **5.8.2 PID**

For most use-cases, the PID class takes in up to 3 inputs:

```
from pid import PID
controller = PID(0.05) # A "P" controller
controller = PID(0.05, 0.001) # A "PI" controller
controller = PID(0.05, 0.001, 3.2) # A "PID" controller
```
By default, the output is limited to the floating-point range  $\lceil 0, 1 \rceil$ , which should be interpreted as 0 to 100%. This output normalization makes it easier to hook up different actuators to a PID controller.

```
controller = PID(0.5, setpoint=80.0) # Setpoint can be configured at initialization.
controller. setpoint = 80 # Can directly set the attribute whenever.
```
The PID controller should be called at a fix interval. If called faster than the specified period (defaults to 0.01 seconds), then the internal state will **not** be updated, and the previous actuator prediction value will be returned.

```
while True: # Main application loop
   temperature = sensor.read()actuator_power = controller(temperature)
   actuator.write(actuator_power)
```
This sensor-read, actuator-write code is wrapped up in controlhal.ControlLoop.

### **5.8.3 Acknowledgements**

This library is modified from [m-lundberg's](https://github.com/m-lundberg/simple-pid) implementation. In turn, his library was inspired by Brett Beauregard's arduino library, [PIDLibrary.](https://github.com/br3ttb/Arduino-PID-Library)

I added the following modifications:

- 1. Fix some micropython incompatibilities.
- 2. Don't accumulate the integral component while the acutator is in saturation. This helps prevent [integral windup.](https://en.wikipedia.org/wiki/Integral_windup)
- 3. Change a few parameter names to be consistent with some other libraries.
- 4. Set default output limits to (0, 1). The error\_map feature has been removed in favor of a normalized output.

# <span id="page-28-0"></span>**5.9 PIDAutotune**

Proportional-Integral-Derivative autotuning using the Relay Method.

### **5.9.1 Dependencies**

- controlhal
- ringbuffer

While not a direct dependency, this library is intended to be used in conjunction with the pid library.

### **5.9.2 PIDAutotune**

The main class, PIDAutotune, is itself a controlhal.Controller. For typical usage, you can temporarily swap out

```
from controlhal import ControlLoop, AutotuneSuccess, AutotuneFailure
from pid import PID
from pidautotune import PIDAutotune
from time import sleep
heater = get\_actuator() # Just some controhal. Actuator
thermometer = get\_sensor() # Just some controlhal. Sensor
pid = PID(0.05, 0.001)
control_loop = ControlLoop(heater, thermometer, pid)
# Set the hysterisis to be a small value, but larger than random peak-to-peak
# sensor noise.
autotuner = PIDAutotune(control_loop.setpoint, hysterisis=1.5)
# Could do normal control_loop things, but here we will temporarily
# swap out the PID controller for the PIDAutotune controller.
with control_loop.use(autotuner):
   try:
        while True:
            control_loop()
            sleep(0.5)
   except AutotuneSuccess as e:
        print(f"PID parameters: {e.parameters}")
       pid.parameters = e.parameters
   except AutotuneFailure:
        print("Autotuner failed to converge")
# Continues on with ``pid``
```
By default, parameters are computed using the "some-overshoot" method. Available tuning formulas include:

- "some-overshoot" Default
- "ziegler-nichols-p"
- "ziegler-nichols-pi"
- "ziegler-nichols-pid"
- "no-overshoot"
- "tyreus-luyben"

The parameter computation technique can be specified by setting method when creating the autotuner. Alternatively, a tuning rule can be specified

```
autotuner = PIDAutotune(80.0, hysterisis=1.5, method="ziegler-nichols-pi")
# after running until AutotuneSuccess:
k_p, k_i, k_d = autotuner.compute_tunings("ziegler-nichols-pid")
```
#### **5.9.3 Acknowledgements**

This library is heavily modified from [hirschmann's](https://github.com/hirschmann/pid-autotune/blob/master/autotune.py) implementation. In turn, his library was inspired by Brett Beauregard's arduino library, [PIDAutotuneLibrary.](https://github.com/br3ttb/Arduino-PID-AutoTune-Library) Large portions of the code have been rewritten to favor readability (like using floating point) over microcontroller performance.

# <span id="page-29-0"></span>**5.10 RingBuffer**

Simple ring/circular buffer for storing numbers. Commonly used for moving-window statistics.

#### **5.10.1 Dependencies**

No dependencies.

#### **5.10.2 RingBuffer**

Demo code showing off most of RingBuffer's functionality:

```
from ringbuffer import RingBuffer
buf = RingBuffer(3)len(buf) \# 0, there are 0 elements currently in the RingBuffer
buf.max_size # 3, The RingBuffer can hold up to 3 elements.
buf.append(5)
buf.append(10)
buf.append(25)
# Common statistics
buf.mean() # 13.3333
buf.median() # 10.0buf.min() # 5.0buf.max() # 25.0# Finite Differences
# ``buf.diff()`` returns a generator.
```
(continues on next page)

(continued from previous page)

```
list(buf.diff()) # [5.0, 15.0], Will be 1-shorter than "len(buf)".
# Indexing
buf.append(50) # Will overwrite the first element, that used to be \sqrt{5}buf[0] # 10.0, the 0th index will contain the oldest value
buf[-1] # 50.0, the -1th index will contain the newest value
buf.full # True, the buffer is currently full
list(
   buf
) # [10.0, 25.0, 50.0], iterating over RingBuffer will go from oldest to newest.
buf.clear() # Resets the RingBuffer
buf.full # False, the RingBuffer has been cleared and is currently empty.
```
The underlying element size can be configured by specifying the dtype argument:

```
buf = RingBuffer(3, "b") # signed characterbuf = RingBuffer(3, dtype="d") # double
```
All dtype specifiers are the same as for array.array objects.

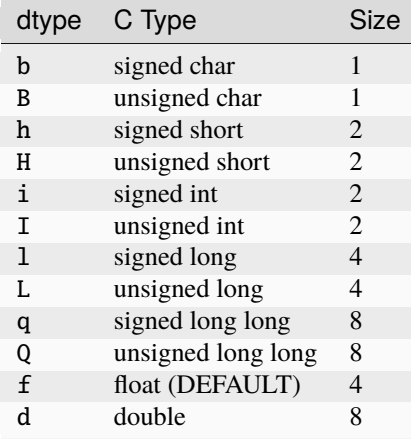

# <span id="page-31-0"></span>**5.11 uProfiler**

Tools to help identify slow parts of your code.

# **5.11.1 Dependencies**

No dependencies

# **5.11.2 profile**

The profile decorator measures how long the function/method takes to execute.

If a name is not provided, then it is set to the decorated function name. Decorated functions with the same name will overwrite each other's summary results.

The optional print\_period will control how often the decorator will print the call timings. Set to 0 to suppress all prints. The **default** global print period can be configured via uprofiler.print\_period. Defaults to 1 (every call).

```
from time import sleep
import uprofiler
uprofiler.print_period = 1 # Modifies global default
@uprofiler.profile
def foo():
    sleep(0.25)
@uprofiler.profile(name="changed_bar_name")
def bar():
    sleep(0.6)
@uprofiler.profile(print_period=3)
def baz():
    sleep(0.1)
foo()
bar()
bar()
baz()
baz()
baz()
```
# **5.11.3 print\_results**

Prints total execution time, as well as a summary of all profile calls. Total-Time is computed as the elapsed time between initial uprofiler import and the print\_results function call.

Place this at the end of your script.

```
import uprofiler
uprofiler.print_results()
```
The printed output table in this case is empty, since no profile calls were made.

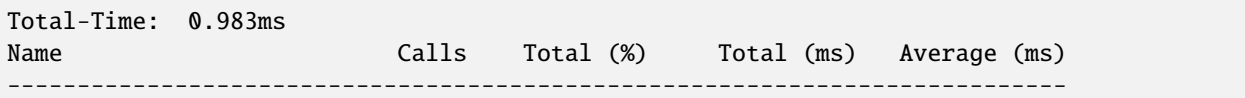

### **5.11.4 Demo**

The demo demos/uprofiler.py prints the following output:

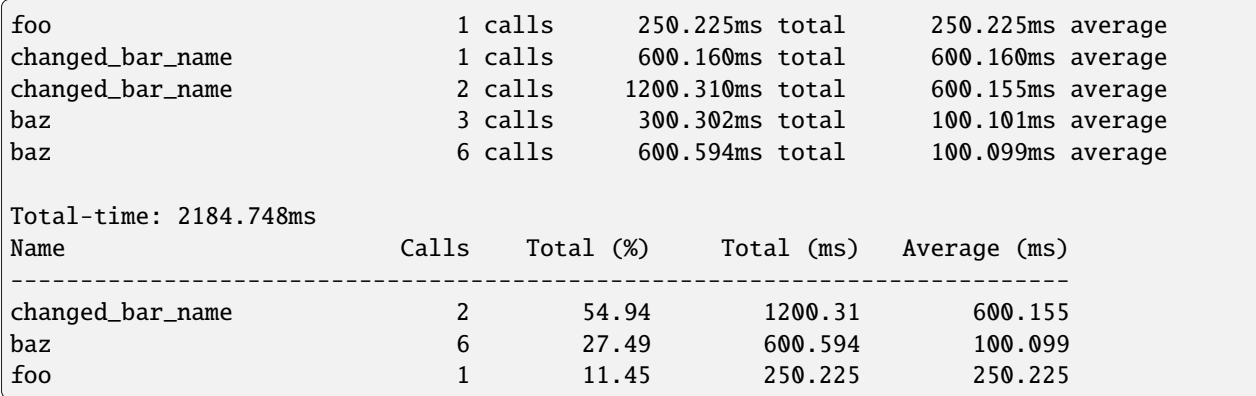

**SIX**

# **INDICES AND TABLES**

- <span id="page-34-0"></span>• genindex
- modindex
- search